## COVID-19 QR코드안내 자가문진표

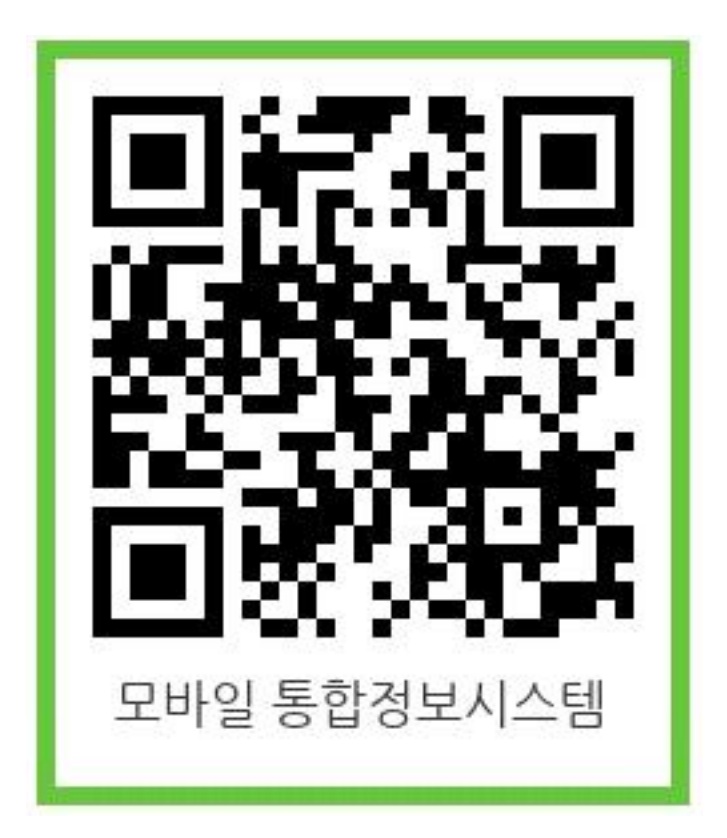

- **① QR코드 접속 후 로그인**
- **② 하단 'COVID-19 자가문진표' 접속**
- **③ 문진표작성 후 저장**

## **대학원교학과**